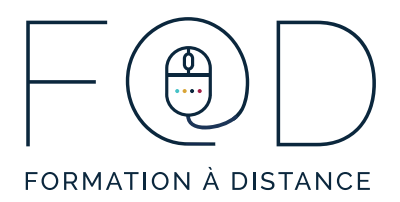

## **ÉTAPES POUR ACCÉDER AUX COURS D'APPRENTISSAGE AUTONOME DU PROGRAMME F@D**

1. Allez sur le site Web du Programme F@D **www.sefad.ca**.

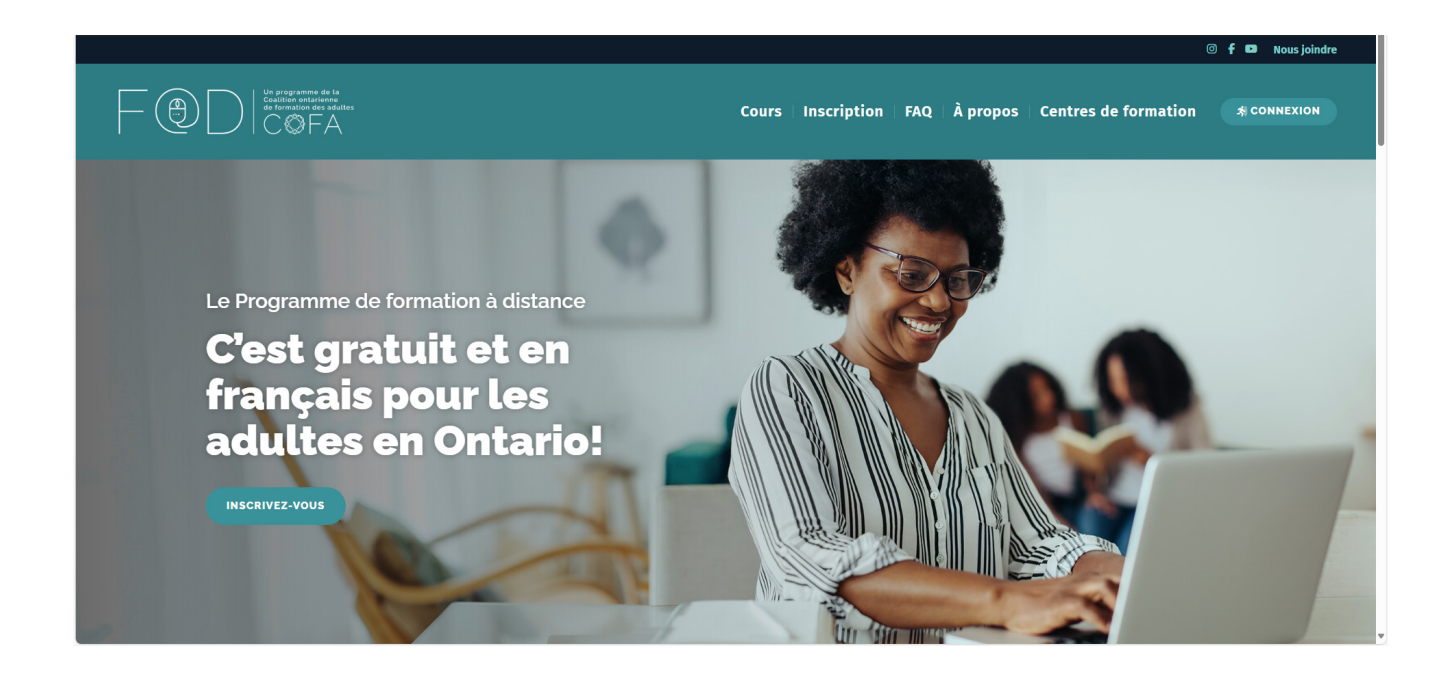

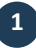

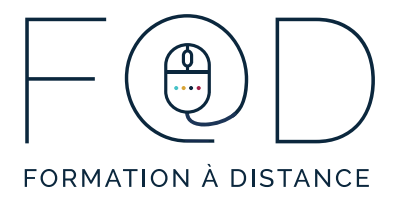

2. Cliquez sur le bouton « **CONNEXION** ».

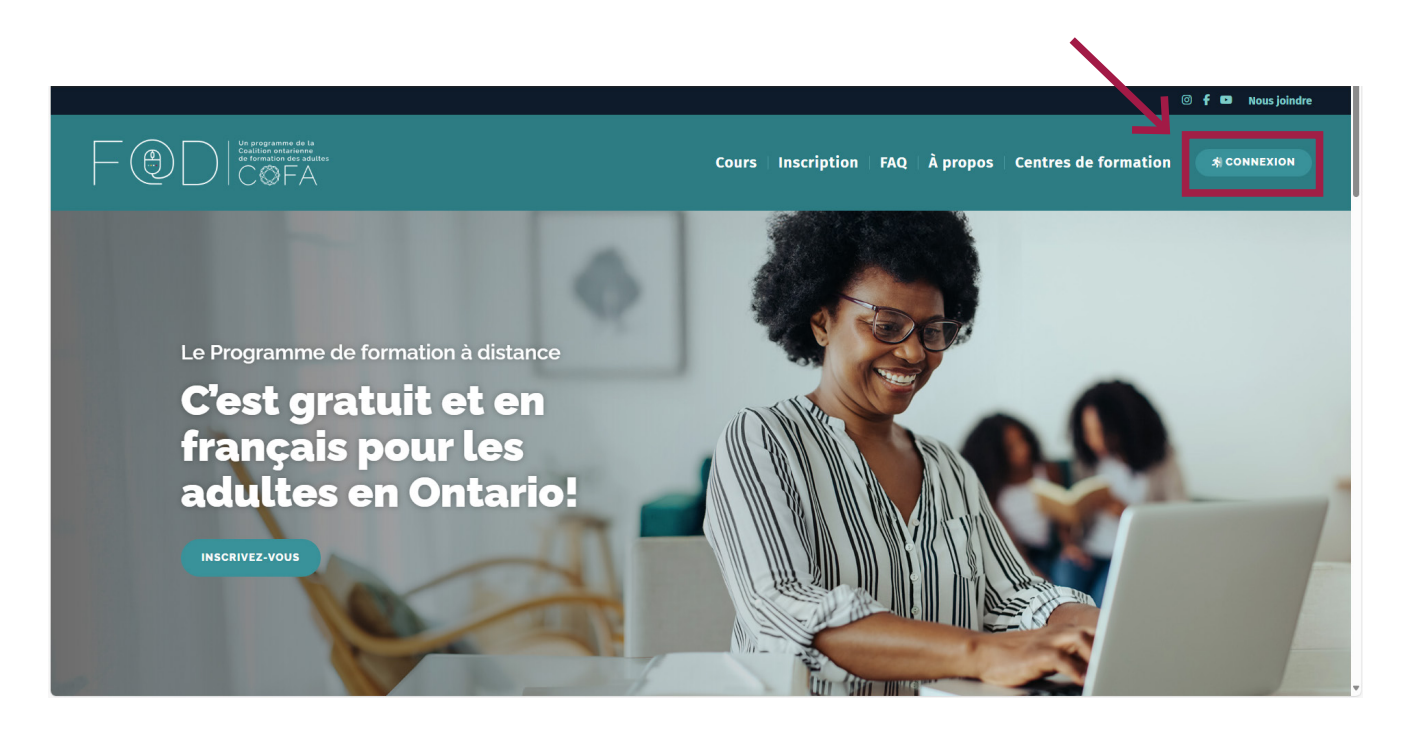

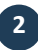

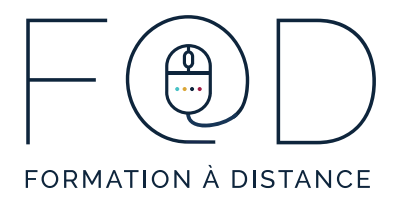

3. Vous serez automatiquement redirigé vers la plateforme de cours autonomes du Programme F@D. Entrez votre **courriel** et votre **mot de passe**, cliquez sur « **Se connecter** ».

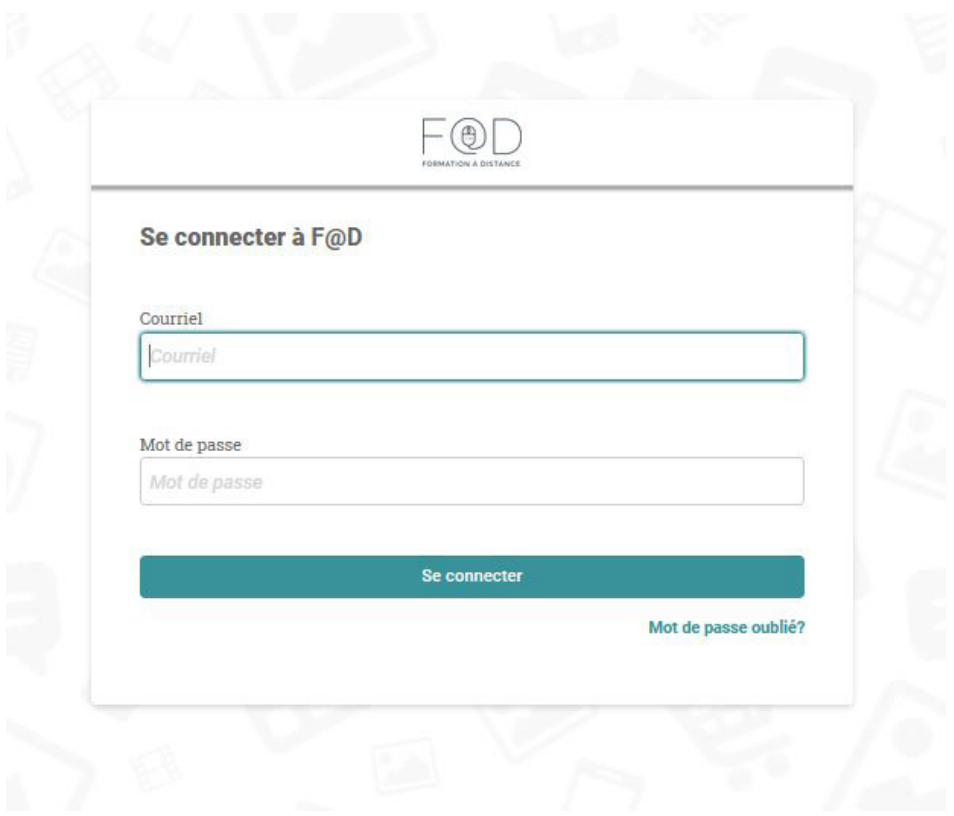

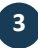

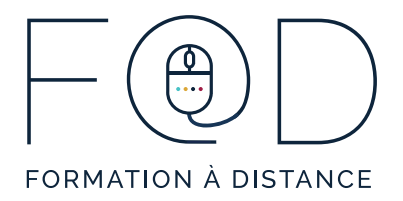

4. Vous avez maintenant accès à votre page personnelle. Écoutez la vidéo « **Accéder aux cours** » pour voir comment accéder à vos cours.

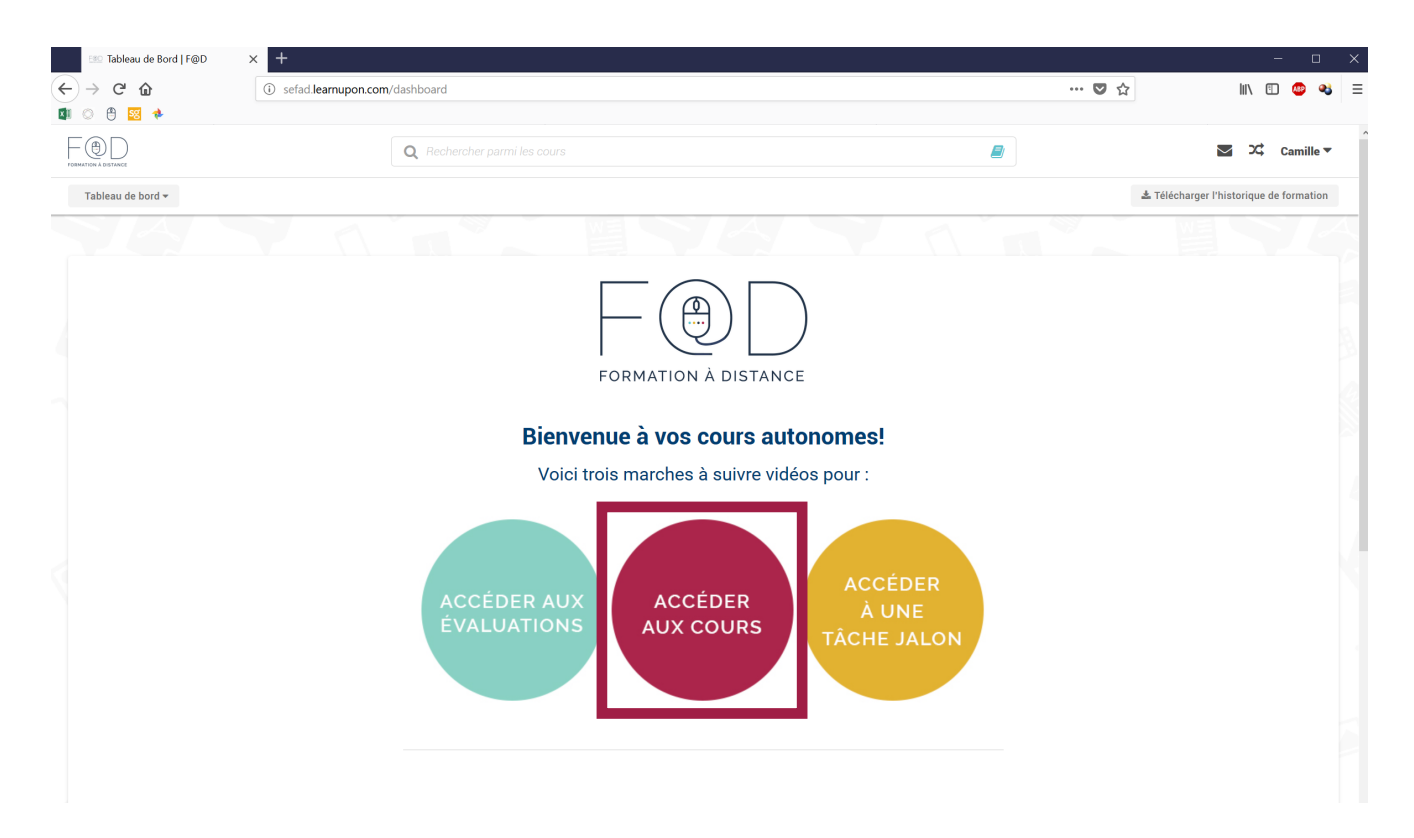

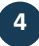

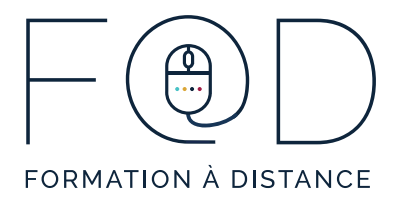

## 5. Vous avez maintenant accès à la **description** du cours et à son **contenu**.

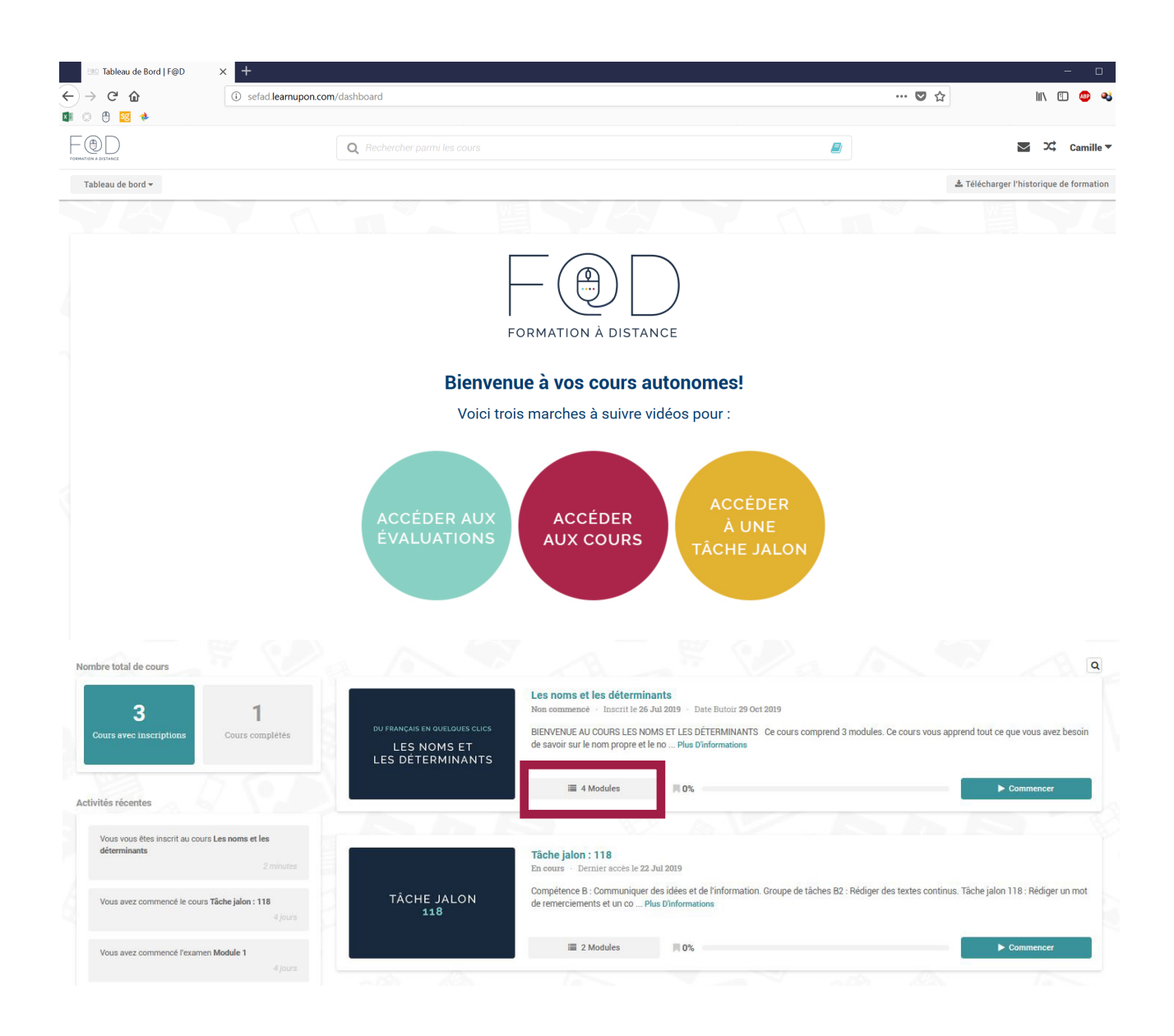

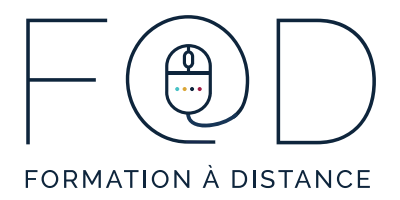

6. Quand vous serez prêt à suivre votre cours, cliquez sur « **Commencer** ».

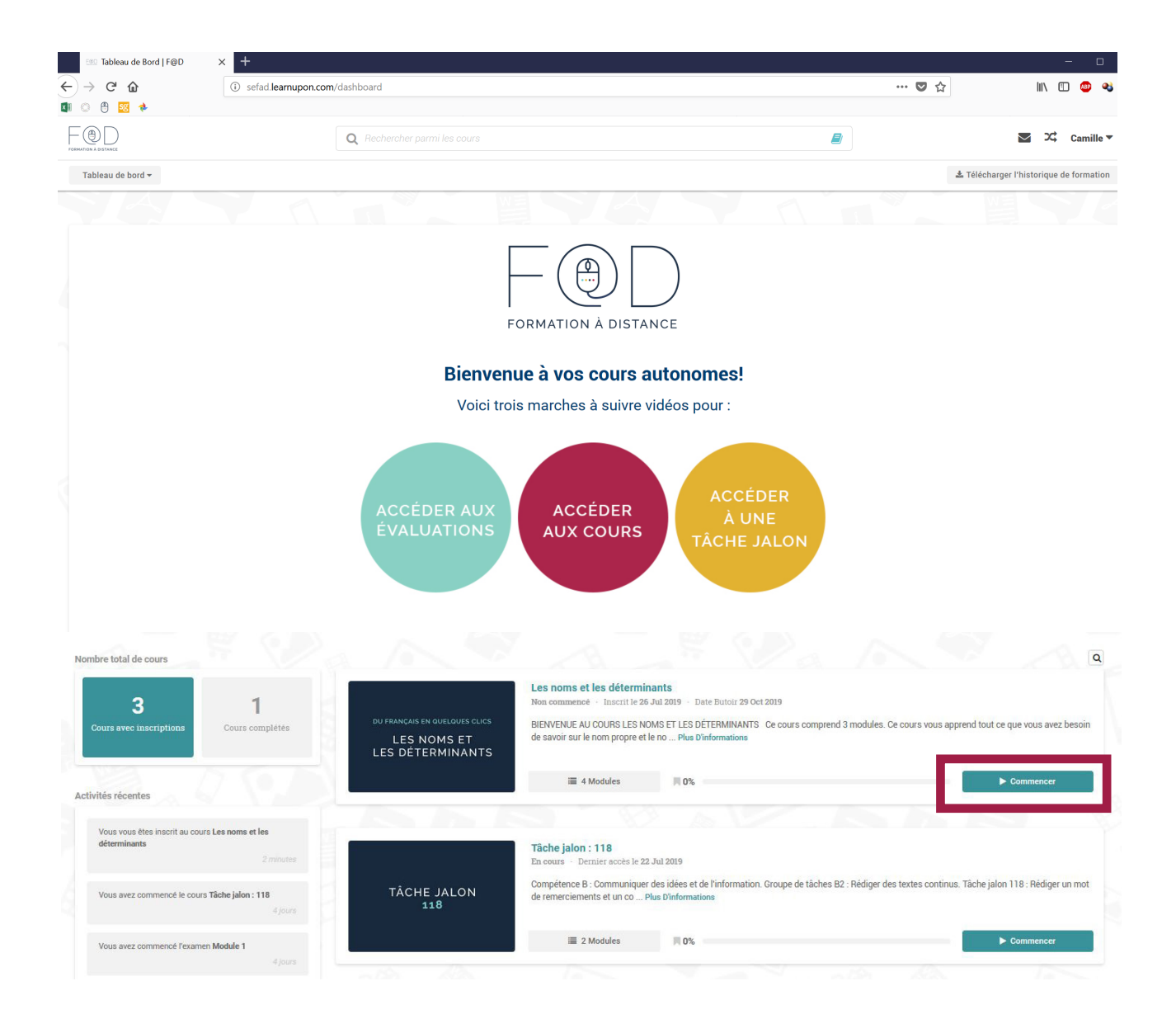

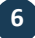

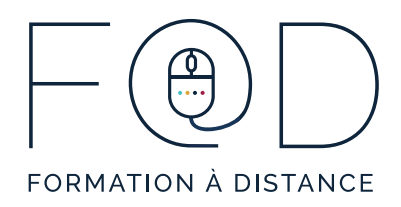

## **MERCI!**

## **N'hésitez pas à communiquer avec le Programme F@D pour toutes questions.**

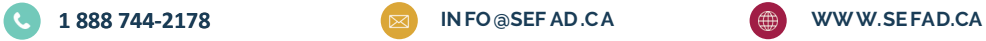

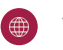